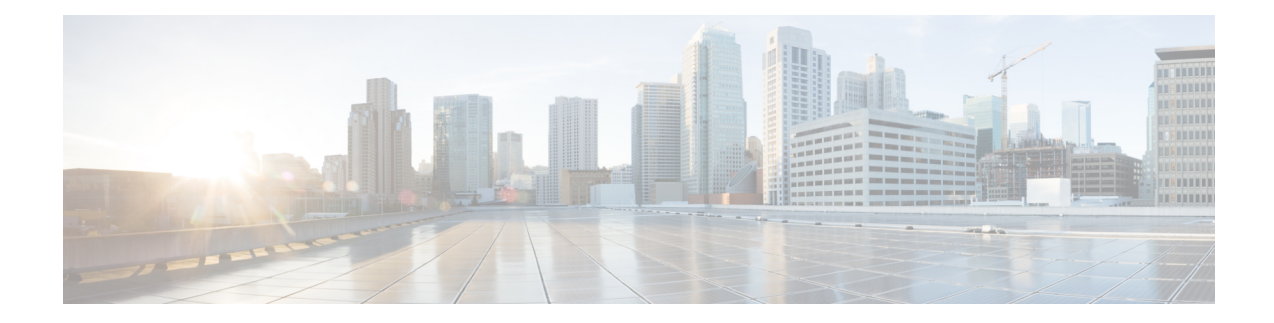

# **HSGW Service Configuration Mode Commands**

The HSGW Service Configuration Mode is used to create and manage a configuration allowing the HRPD Serving Gateway (HSGW) to communicate, send and receive call data, and session flows to/from a evolved Access Network/evolved Packet Control Function (eAN/ePCF) in an eHRPD network.

**Command Modes** Exec > Global Configuration > Context Configuration > HSGW Service Configuration

**configure > context** *context\_name* **> hsgw-service** *service\_name*

Entering the above command sequence results in the following prompt:

[*context\_name*]*host\_name*(config-hsgw-service)#

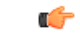

The commands or keywords/variables that are available are dependent on platform type, product version, and installed license(s). **Important**

- all-signalling-packets, on page 3
- [associate,](#page-3-0) on page 4
- bind [address,](#page-4-0) on page 5
- [context-retention-timer,](#page-6-0) on page 7
- [data-available-indicator,](#page-7-0) on page 8
- [data-over-signaling,](#page-8-0) on page 9
- [dns-pgw,](#page-9-0) on page 10
- end, on [page](#page-11-0) 12
- exit, on [page](#page-12-0) 13
- [fqdn,](#page-13-0) on page 14
- [fragment,](#page-15-0) on page 16
- gre, on [page](#page-16-0) 17
- ip, on [page](#page-19-0) 20
- [lifetime,](#page-22-0) on page 23
- [max-retransmissions,](#page-23-0) on page 24
- [mobile-access-gateway,](#page-24-0) on page 25
- [network-initiated-qos,](#page-25-0) on page 26
- [plmn](#page-26-0) id, on page 27
- policy [overload,](#page-27-0) on page 28
- [profile-id-qci-mapping,](#page-29-0) on page 30
- [registration-deny,](#page-30-0) on page 31
- [retransmission-timeout,](#page-31-0) on page 32
- [rsvp,](#page-32-0) on page 33
- [setup-timeout,](#page-33-0) on page 34
- spi [remote-address,](#page-34-0) on page 35
- [ue-initiated-qos,](#page-37-0) on page 38
- [unauthorized-flows,](#page-38-0) on page 39

# <span id="page-2-0"></span>**a11-signalling-packets**

 $\overline{\phantom{a}}$ 

Enables the DSCP marking feature for IP headers carrying outgoing A11-signalling A11 packets (such as RRP, RU, SU).

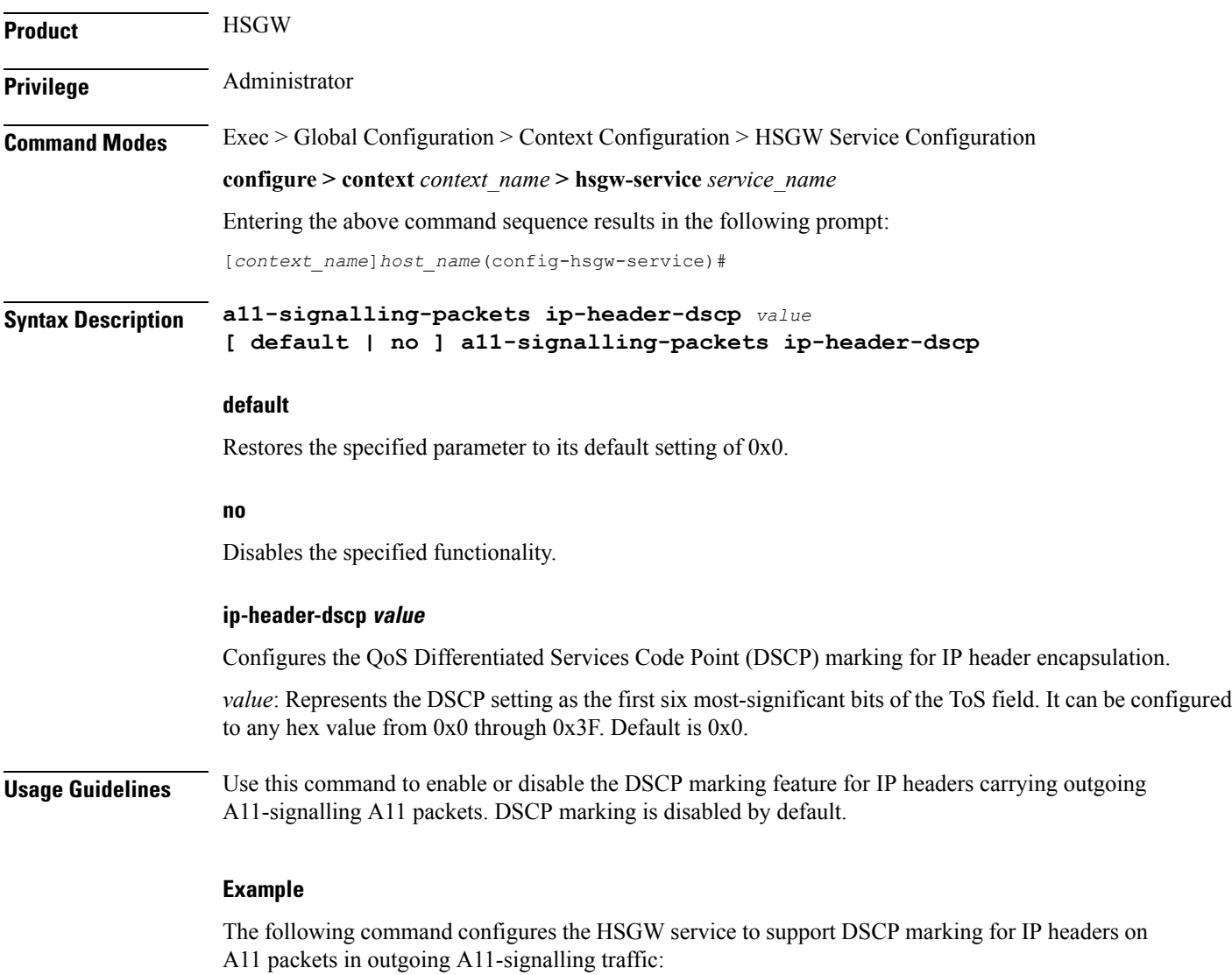

**a11-signalling-packets ip-header-dscp 0x21**

## <span id="page-3-0"></span>**associate**

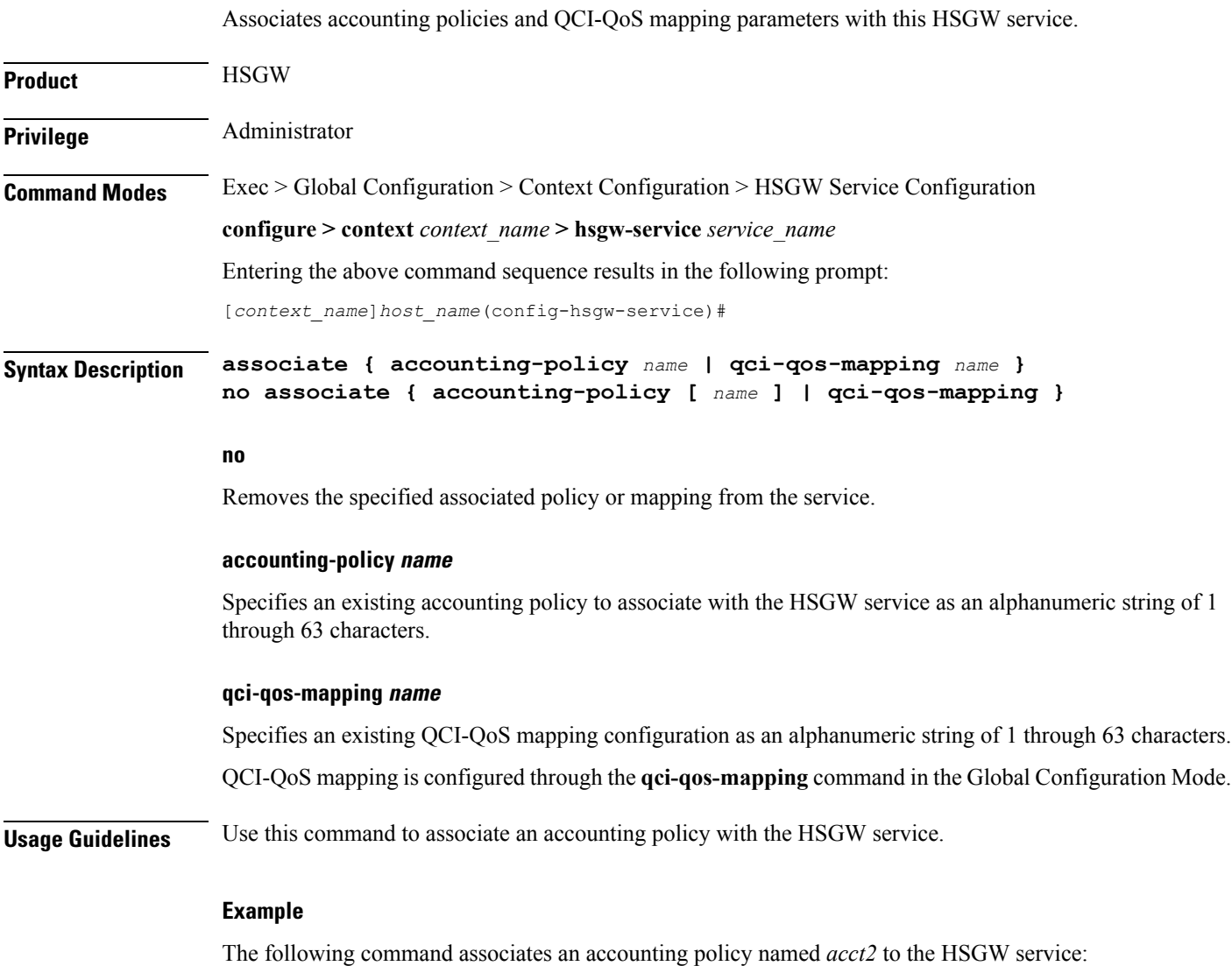

**associate accounting-policy acct2**

# <span id="page-4-0"></span>**bind address**

Binds the service to a logical IP interface serving as the A10 interface and specifies the maximum number of subscribers that can access this service over the configured interface.

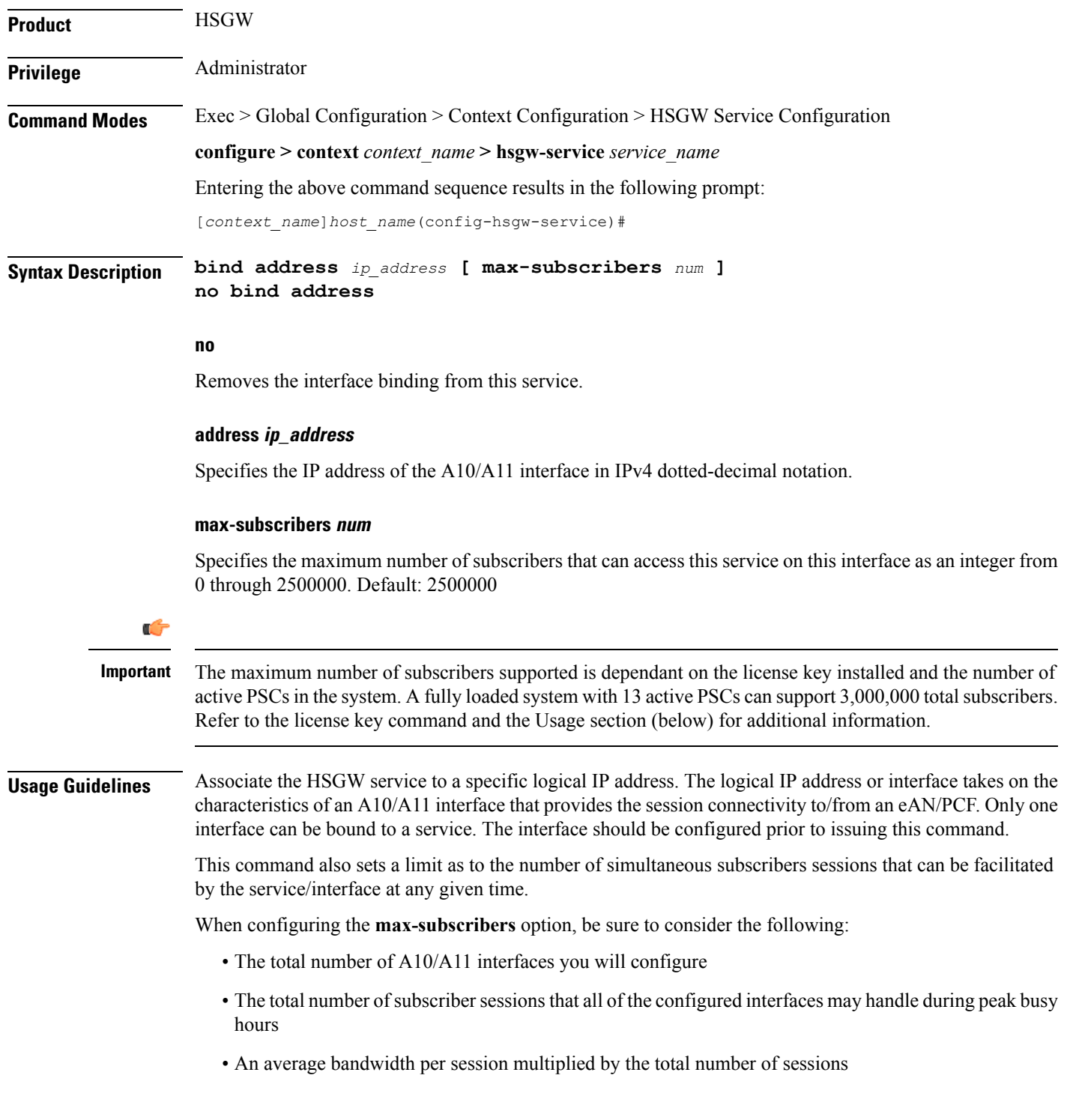

• The type of physical port (10/100Base-T or 1000Base-Tx) that these interfaces will be bound to

Taking these factors into account and distributing your subscriber session across all available interfaces will allow you to configure your interfaces to optimally handle sessions without degraded performance.

#### **Example**

The following command would bind the logical IP interface with the address of *112.334.556.778* to the HSGW service and specifies that a maximum of *200,000* simultaneous subscriber sessions can be facilitated by the interface/service at any given time:

**bind address 112.334.556.778 max-subscribers 200000**

## <span id="page-6-0"></span>**context-retention-timer**

Configures the maximum number of consecutive seconds that a UE session context (which includes the LCP, authentication and A10 session context for a given UE) is maintained by the HSGW before it is torn down.

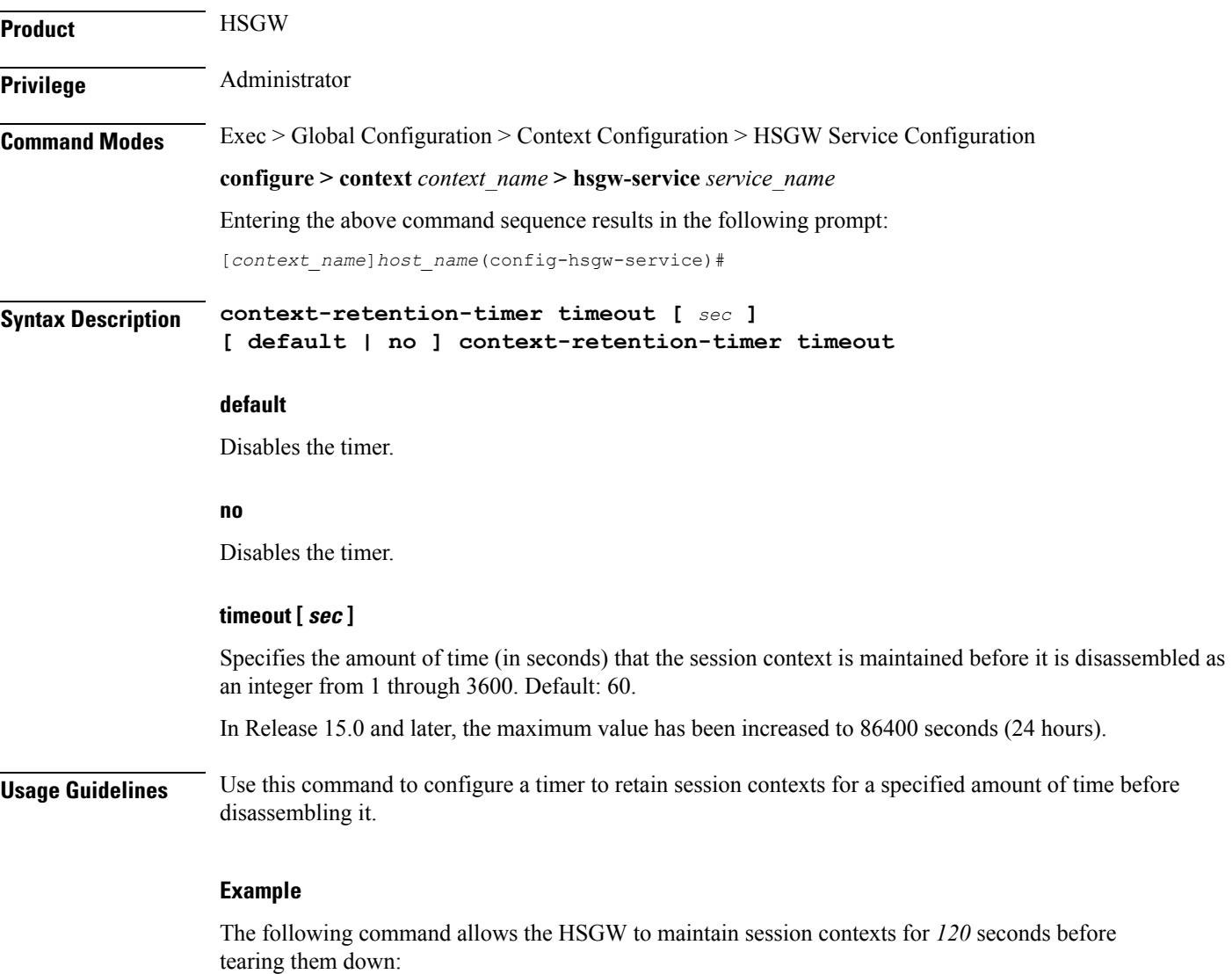

**context-retention-timer timeout 120**

## <span id="page-7-0"></span>**data-available-indicator**

Enables sending the Data Available Indicator extension in A10/A11 Registration Reply messages.

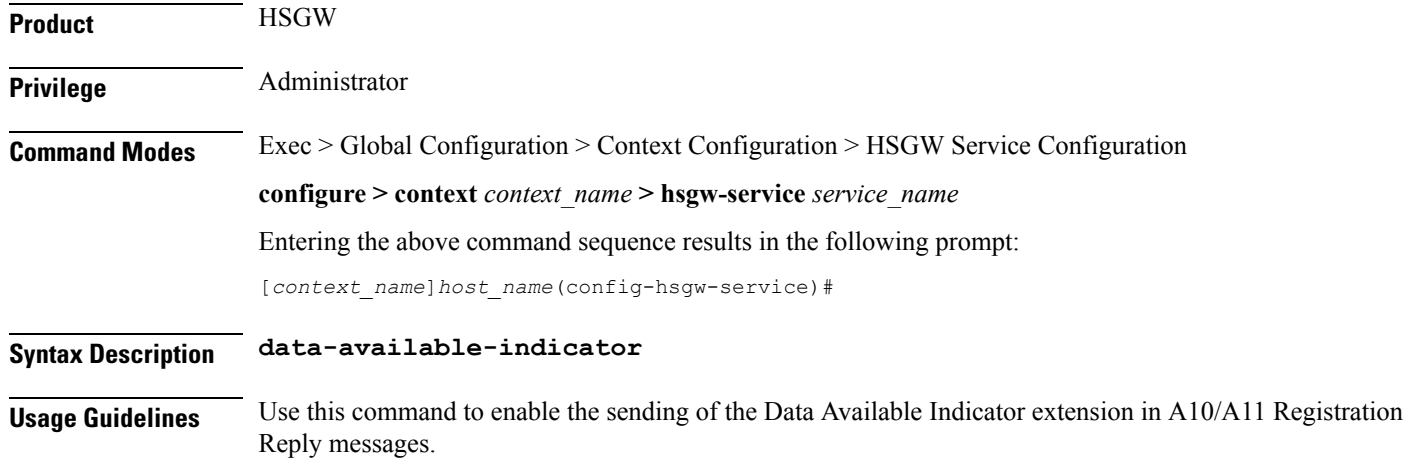

# <span id="page-8-0"></span>**data-over-signaling**

I

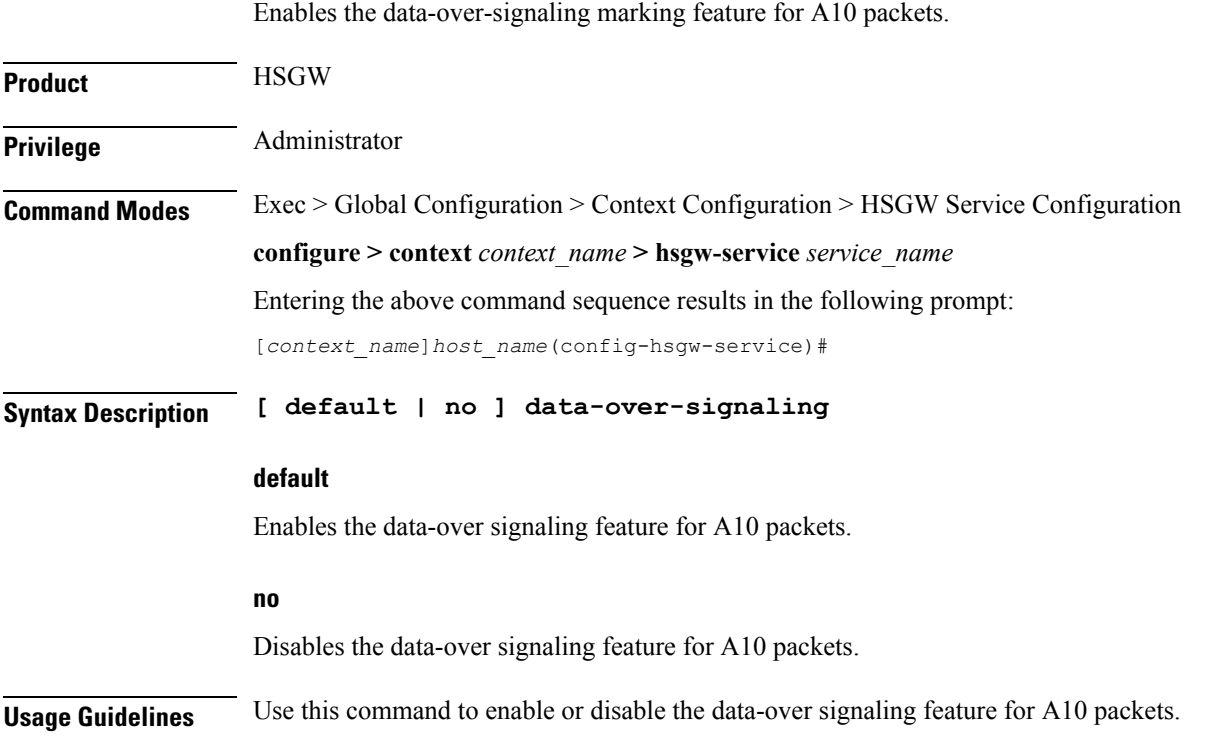

### <span id="page-9-0"></span>**dns-pgw**

Identifies the location of the DNS client to the HSGW service and enables/disables P-GW load balancing using DNS SRV lookup.

**Product HSGW Privilege** Administrator **Command Modes** Exec > Global Configuration > Context Configuration > HSGW Service Configuration **configure > context** *context\_name* **> hsgw-service** *service\_name* Entering the above command sequence results in the following prompt: [*context\_name*]*host\_name*(config-hsgw-service)# **Syntax Description dns-pgw { context** *name* **| selection { topology [ weight ] | weight } } [ default | no ] dns-pgw { context | selection { topology [ weight ] | weight } }**

#### **default**

Returns the command to its default setting of the current context.

By default, topology will be enabled and weight will be disabled.

#### **no**

Removes the configured DNS client context name or P-GW DNS selection criteria from this service.

#### **context name**

Specifies an existing context in which the DNS client is configured as an alphanumeric string of 1 through 79 characters.

#### **selection { topology [ weight ] | weight }**

Specifies P-GW DNS selection criteria.

**topology**: Enables topology selection, which selects a P-GW topologically closer to the HSGW.

**topology weight**: Enables topology selection with weight.

**weight**: Enables selection with weight only when both preference values are the same; disables topology selection.

**Usage Guidelines** Use this command to identify to the HSGW service the context where the DNS client is configured. The DNS client is used to identify an FQDN for the peer P-GW. This command defaults to the same context as the HSGW service.

> In addition, this command enables and disables P-GW load balancing using DNS SRV lookup by defining P-GW DNS selection criteria.

#### **Example**

The following command identifies the context where the DNS client is configured as *isp3*:

**dns-pgw context isp3**

The following command enables P-GW DNS topology selection with weight:

**dns-pgw selection topology weight**

I

## <span id="page-11-0"></span>**end**

Exits the current configuration mode and returns to the Exec mode.

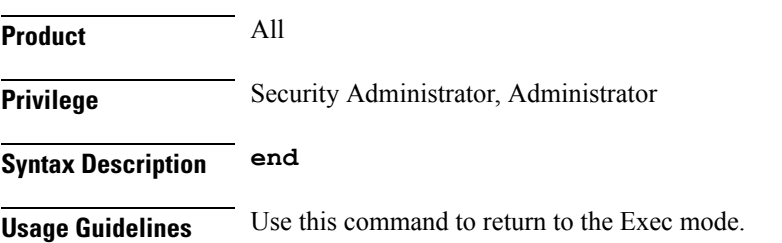

# <span id="page-12-0"></span>**exit**

I

Exits the current mode and returns to the parent configuration mode.

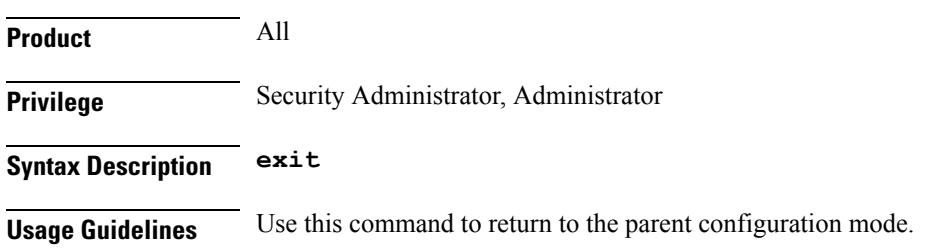

 $\mathbf I$ 

# <span id="page-13-0"></span>**fqdn**

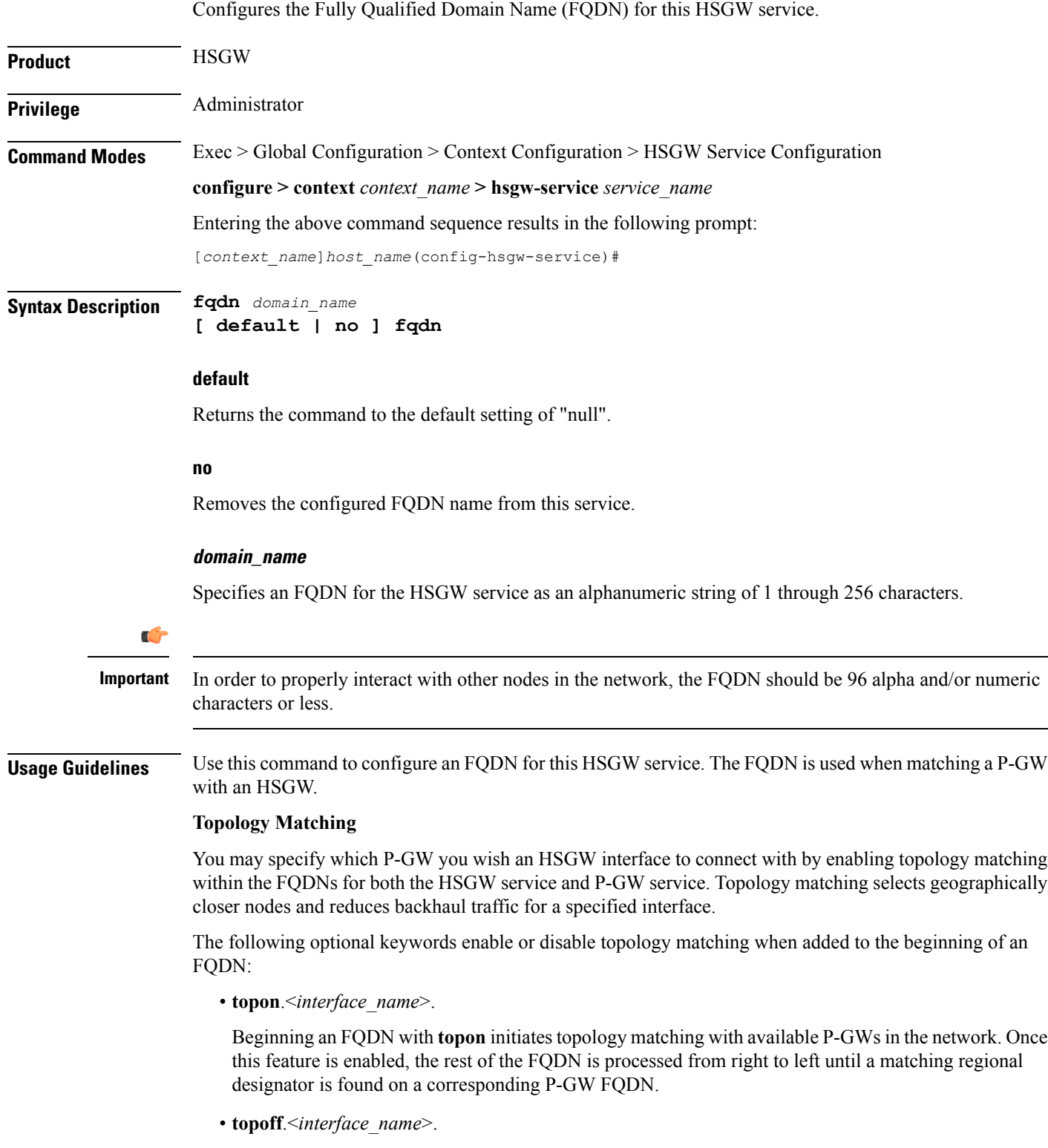

By default, topology matching is disabled. If you enable topology matching for any interfaces within a node, however, all interfaces not using this feature should be designated with **topoff**.

#### **Example**

The following command configures this HSGW service with an FQDN of *abc123.com*:

**fqdn abc123.com**

The following command configures this HSGW service with an FQDN that enables topology matching:

**fqdn topon.<interface\_name>.hsgw01.bos.ma.node.epc.mnc<value>. mcc<value>.3gppnetwork.org**

Ú

**Important** The associated P-GW service must have a corresponding FQDN similar to the following:

**topon.<interface\_name>.pgw01.bos.ma.node.epc.mnc<value>.mcc<value>.3gppnetwork.org**

I

# <span id="page-15-0"></span>**fragment**

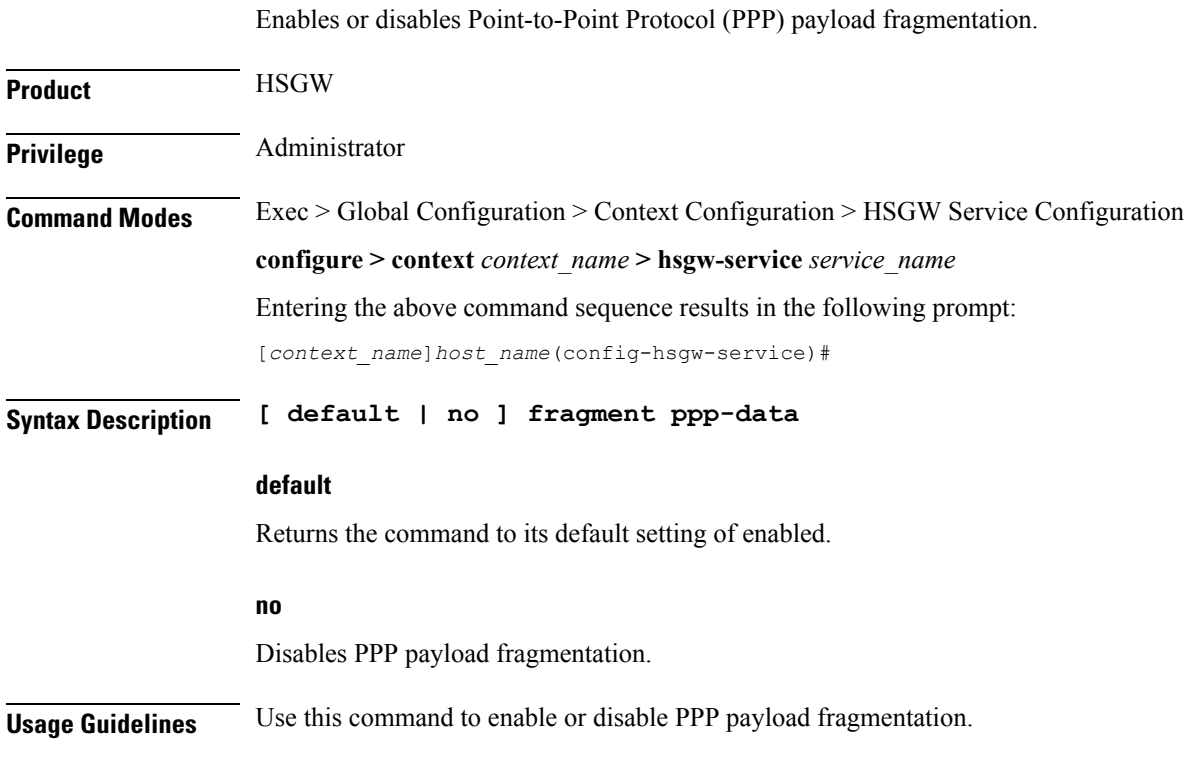

### <span id="page-16-0"></span>**gre**

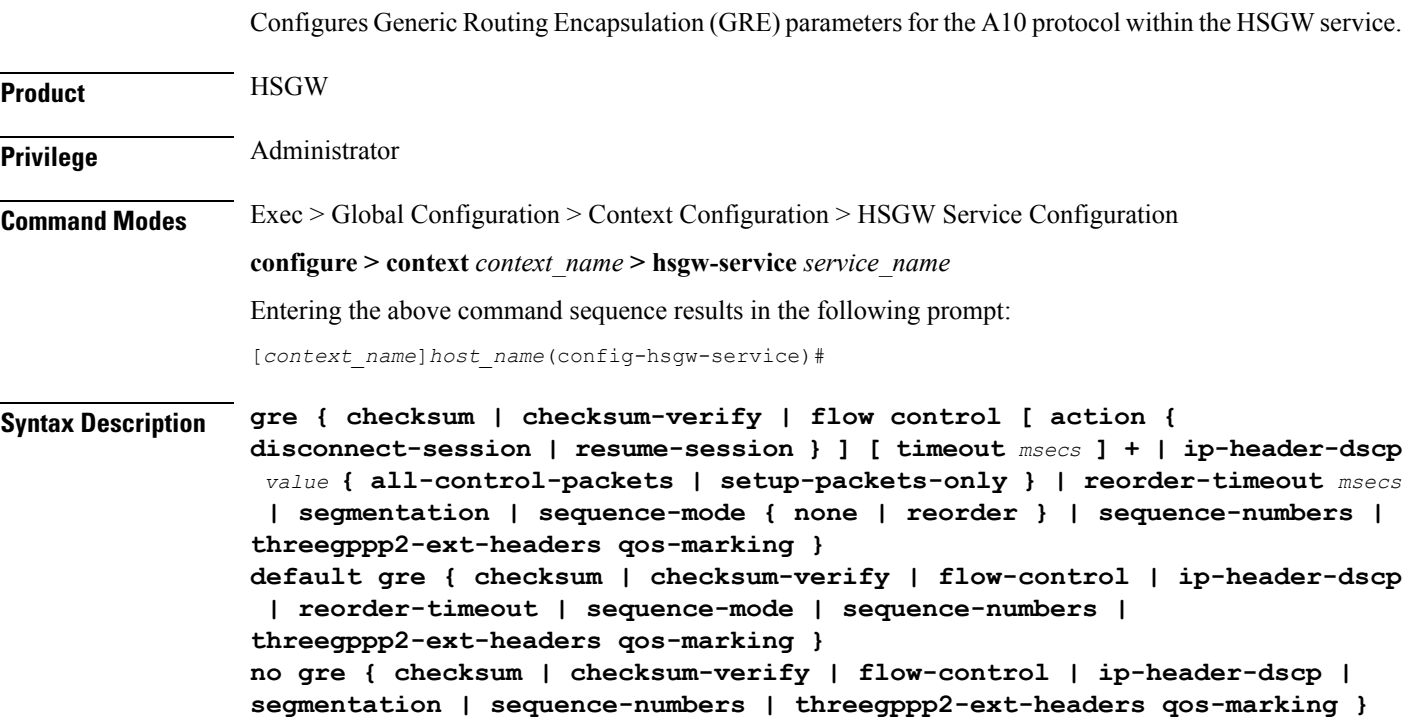

#### **default**

Restores the specified parameter to its default setting.

#### **no**

Disables the specified functionality.

#### **checksum**

Enables the introduction of the checksum field in outgoing GRE packets. Default: disabled

#### **checksum-verify**

Enables verification of the GRE checksum (if present) in incoming GRE packets. Default: disabled

#### **flow-control [ action { disconnect-session | resume-session } ] [ timeout msecs ] +**

Default: no GRE flow-control

Enables 3GPP2 GRE flow control which causes the HSGW to send flow control enabled Normal Vendor Specific Extensions (NVSE) in A11 RRPs.

#### **action { disconnect-session | resume-session }**:

Default: disconnect-session

Specifies the action to be taken when timeout is reached:

**gre**

- **disconnect-session**: Ends the session and releases the call.
- **resume-session**: Switches flow control to XON and resumes delivery of packets to the RAN.

#### **timeout** *msecs*

Specifies the amount of time (in milliseconds) to wait for an XON indicator from the RAN (after receiving an XOFF). Also sets the action to be taken if the timeout limit is reached.

*msecs* is an integer from 1 through 1000000. Default: 1000

#### **ip-header-dscp value { all-control-packets | setup-packets-only }**

Default: Disabled

Configures QoS Differentiated Services Code Point (DSCP) marking for GRE packets.

- *value*: Represents the DSCP setting as the first six most-significant bits of the ToS field. It can be configured to any hexadecimal value from 0x0 through 0x3F.
- **all-control-packets**: Dictates that the DSCP marking is to be provided in all GRE control packets.
- **setup-packets-only**: Dictates that the DSCP marking is to be provided only in GRE setup packets.

#### **reorder-timeout msecs**

Configures the maximum number of milliseconds to wait before processing reordered out-of-sequence GRE packets as an integer from 0 through 5000. Default: 100

#### **segmentation**

Enables GRE Segmentation for the HSGW service. Default: disabled

#### **sequence-mode { none | reorder }**

Default: none

Configures handling of incoming out-of-sequence GRE packets.

**none**: Specifies that sequence numbers in packets are ignored and all arriving packets are processed in the order they arrive.

**reorder**: Specifies that out of sequence packets are stored in a sequencing queue until one of the conditions is met:

- The reorder timeout occurs: All queued packets are sent for processing and the accepted sequence number is updated to the highest number in the queue.
- The queue is full (five packets): All packets in the queue are sent for processing, the reorder timer is stopped and the accepted sequence number is updated to the highest number in the queue.
- An arriving packet has a sequence number such that the difference between this and the packet at the head of the queue is greater than five. All the packets in the queue are sent for processing, the reorder timer is stopped and the accepted sequence number is updated to the highest number that arrived.
- A packet arrives that fills a gap in the sequenced numbers stored in the queue and creates a subset of packets whose sequence numbers are continuous with the current accepted sequence number. This subset

Ш

of packetsin the queue issent for processing. The reorder timer continuesto run and the accepted sequence number is updated to the highest number in the subset delivered.

#### **sequence-numbers**

Enables insertion of GRE sequence numbers in data that is about to be transmitted over the A10 interface. Data coming into the system containing sequence numbers but that is out of sequence is not re-sequenced.

#### **threegppp2-ext-headers qos-marking**

When threegppp2-ext-headers qos-marking is enabled and the PCF negotiates capability in the A11 RRQ, the HSGW will include the QoS optional data attribute in the GRE 3gpp2 extension header.

The **no** keyword, enables qos-marking in the GRE header based on the tos value in the header.

**Usage Guidelines** Use this command to set GRE parameters for the A10 protocol within the HSGW service.

#### **Example**

The following command configures the HSGW service to support the inclusion of GRE sequence numbers in outgoing traffic:

**gre sequence-numbers**

### <span id="page-19-0"></span>**ip**

**ip**

Mode where RoHC parameters are configured for the service. Configures the local User Datagram Protocol (UDP) port for the A10/A11 interface IP socket. Sets the parameters for IP source validation. Source validation is useful if packet spoofing is suspected or for verifying packet routing and labeling within the network. Source validation requires the source address of received packets to match the IP address assigned to the subscriber (either statically or dynamically) during the session. **Product HSGW Privilege** Administrator **Command Modes** Exec > Global Configuration > Context Configuration > HSGW Service Configuration **configure > context** *context\_name* **> hsgw-service** *service\_name* Entering the above command sequence results in the following prompt: [*context\_name*]*host\_name*(config-hsgw-service)# **Syntax Description ip { header-compression rohc | local-port** *number* **| source-violation { clear-on-valid-packet | drop-limit** *num* **| period** *secs* **| reneg-limit** *num* **} } default ip { header-compression rohc | local-port | source-violation { drop-limit | period | reneg-limit } } no ip { header-compression rohc | source-violation clear-on-valid-packet }**

Enables the use of Robust Header Compression (RoHC) and enters the HSGW Service ROHC Configuration

#### **default**

Resets the keyword to its default value.

#### **no**

**header-compression rohc**: Removes the RoHC configuration from this service.

**ip source-violation clear-on-valid-packet**: Disables the ability of the service to reset the reneg-limit and drop-limit counters after receipt of a properly addressed packet.

#### **header-compression rohc**

Specifies that Robust Header Compression will be applied to sessions using this service and enters the HSGW Service RoHC Configuration Mode where RoHC parameters are configured.

#### **local-port number**

Specifies the UDP port number as an integer from 1 through 65535. Default: 699

#### **source-violation { clear-on-valid-packet | drop-limit num | period secs | reneg-limit num }**

**clear-on-valid-packet**

Configures the service to reset the reneg-limit and drop-limit counters after receipt of a properly addressed packet. Default: disabled

#### **drop-limit** *num*

Specifies the number of allowed source violations within a detection period before forcing a call disconnect as an integer from 1 through 1000000. If *num* is not specified, the value is set to the default. Default: 10

#### **period** *secs*

Specifiesthe length of time (in seconds) for a source violation detection period to last; drop-limit and reneg-limit counters are decremented each time this value is reached.

The counters are decremented in this manner: reneg-limit counter is reduced by one (1) each time the period value is reached until the counter is zero (0); drop-limit counter is halved each time the period value is reached until the counter is zero (0). If *secs* is not specified, the value is set to the default.

*secs* is an integer from 1 through1000000. Default: 120

#### **reneg-limit** *num*

Sets the number of allowed source violations within a detection period before forcing a PPP renegotiation. If *num* is not specified, the value is set to the default.

*num* is an integer from 1 through 1000000. Default: 5

**Usage Guidelines Header Compression RoHC**: Use this command to specify that sessions using this service will have Robust Header Compression applied and configure parameters supporting RoHC.

Entering this command results in the following prompt:

[*context\_name*]*hostname*(config-ip-header-compression-rohc)#

HSGW Service RoHC Configuration Mode commands are defined in the HSGW Service RoHC Configuration Mode Commands chapter.

**Local Port**: Specify the UDP port that should be used for communications between the Packet Control Function (PCF) and the HSGW.

#### œ

The UDP port setting on the PCF must match the local-port setting for the HSGW service on the system in order for the two devices to communicate. **Important**

**Source Violation**: This function is intended to allow the operator to configure a network to prevent problems such as when a user gets handed back and forth between two HSGWs a number of times during a handoff scenario.

This function operates in the following manner:

When a subscriber packet is received with a source address violation, the system increments both the IP source-violation reneg-limit and drop-limit counters and starts the timer for the IP-source violation period. Every subsequent packet received with a bad source address during the IP-source violation period causes the reneg-limit and drop-limit counters to increment.

For example, if reneg-limit is set to 5, then the system allows 5 packets with a bad source address (source violations), but on the 5th packet, it re-negotiates PPP.

If the drop-limit is set to 10, the above process of receiving 5 source violations and renegotiating PPP occurs only once. After the second 5 source violations, the call is dropped. The period timer continues to count throughout this process.

If the configured source-violation period is exceeded at any time before the call is dropped, the reneg-limit counter is checked. If the reneg-limit counter is greater than zero (0), the reneg-limit is decremented by 1. If the reneg-limit counter equals zero, the drop-limit is decremented by half.

#### **Example**

The following command specifies a UDP port of 3950 for the HSGW service to use to communicate with the PCF on the A10/A11 interface:

#### **ip local-port 3950**

The following command sets the drop limit to *15* and leaves the other values at their defaults:

```
ip source-violation drop-limit 15
```
### <span id="page-22-0"></span>**lifetime**

П

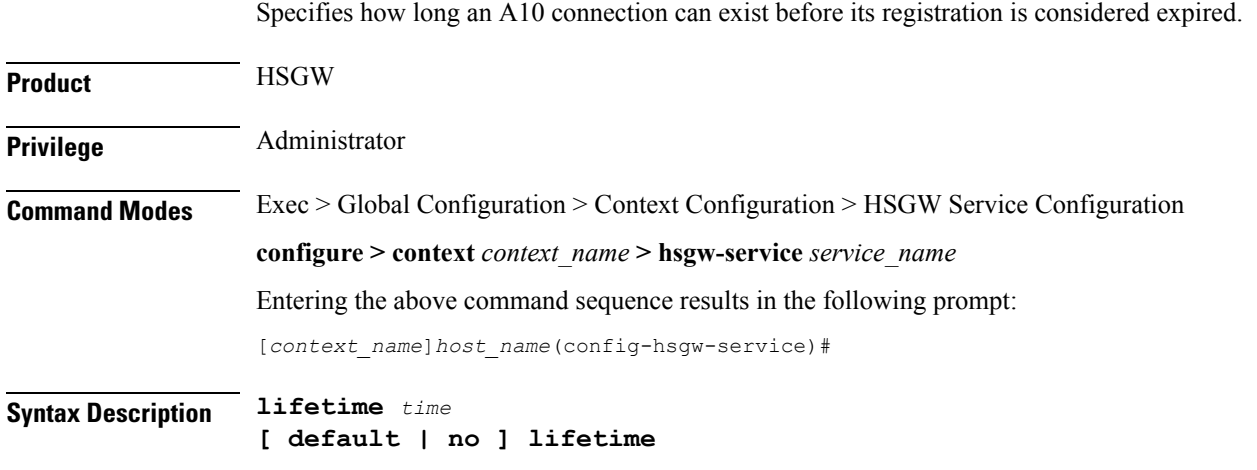

#### **default**

Resets the lifetime value to the default setting of 1800 seconds.

**no**

Specifies that an A10 connection can exist for an infinite amount of time.

**time**

Specifies the time (in seconds) that an A10 connection can exist before its registration is considered expired as an integer from 1 through 65534. Default: 1800

#### **Usage Guidelines** Use this command to set a limit to the amount of time that a subscriber session can remain up whether or not the session is active or dormant. If the lifetime timer expires before the subscriber terminates the session, the connection is terminated automatically.

#### **Example**

The following command specifies a time of *3600* seconds (1 hour) for subscriber sessions on this HSGW service:

**lifetime 3600**

# <span id="page-23-0"></span>**max-retransmissions**

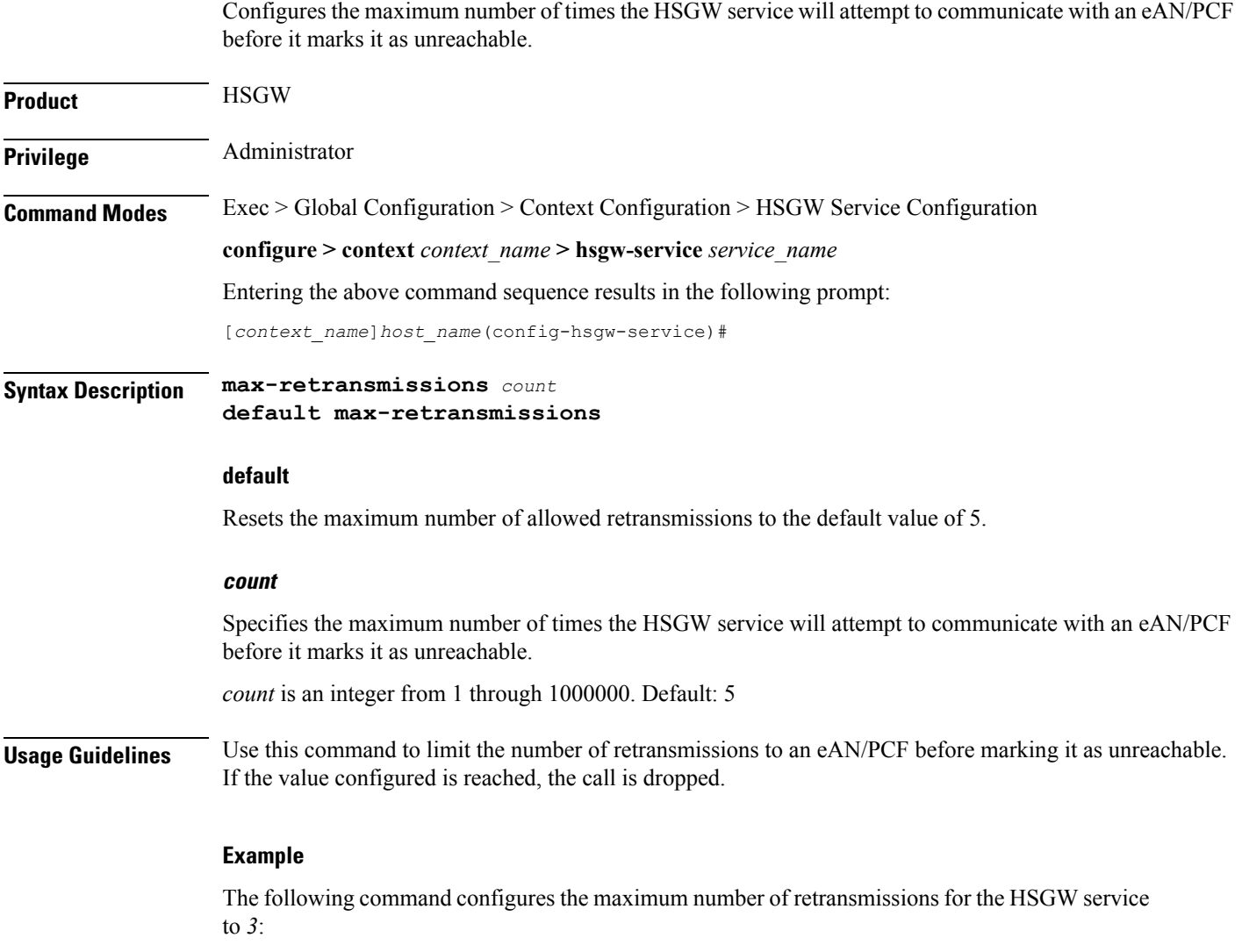

**max-retransmissions 3**

# <span id="page-24-0"></span>**mobile-access-gateway**

Identifies the mobile access gateway (MAG) context through which MIPv6 calls are to be routed.

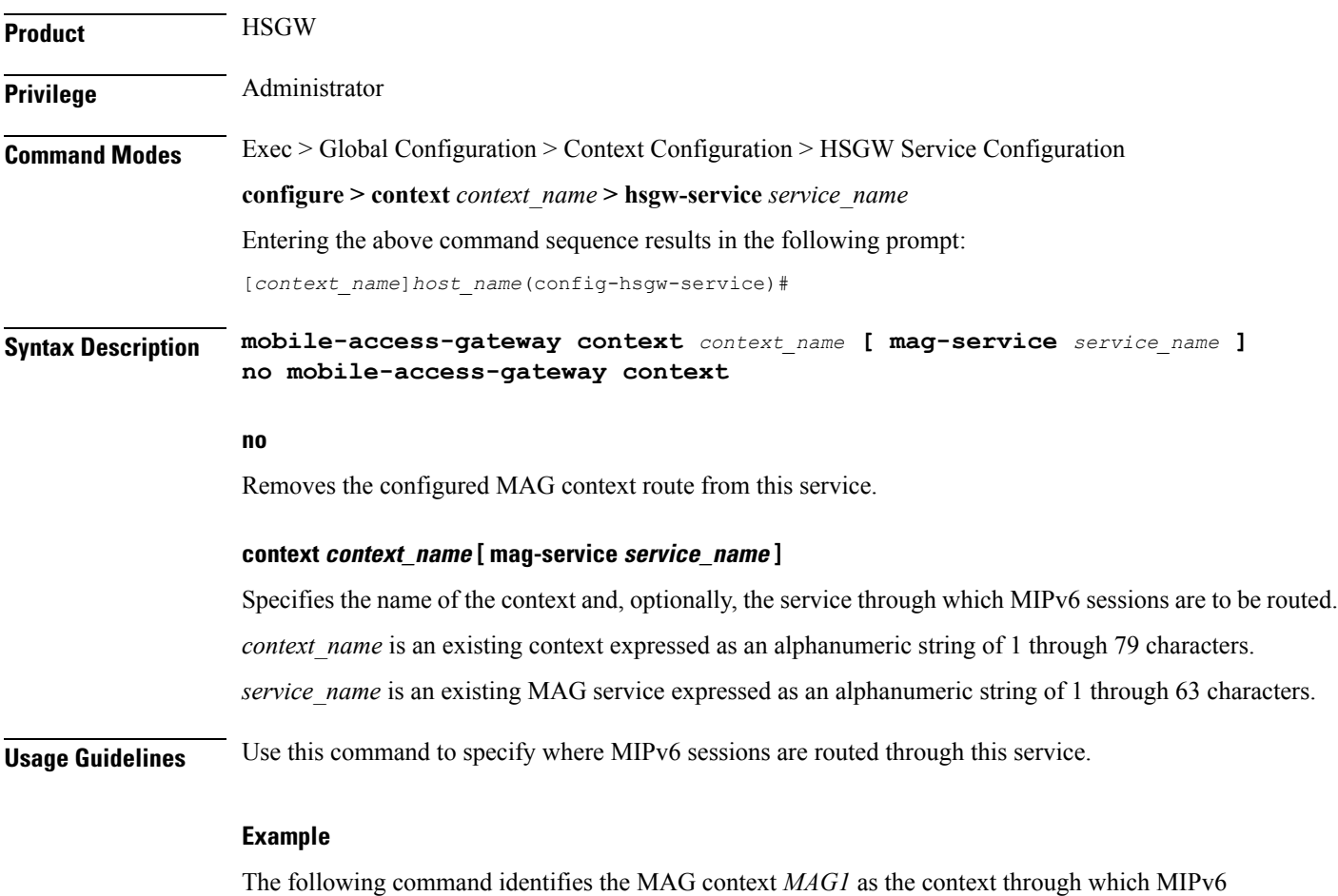

sessions are to be routed and further narrows the route by specifying the service name (*mag\_serv3*):

**mobile-access-gateway context MAG1 mag-service mag\_serv3**

L

# <span id="page-25-0"></span>**network-initiated-qos**

![](_page_25_Picture_363.jpeg)

# <span id="page-26-0"></span>**plmn id**

I

Configures Public Land Mobile Network identifiers used to determine if a mobile station is visiting, roaming or belongs to this network.

![](_page_26_Picture_464.jpeg)

### <span id="page-27-0"></span>**policy overload**

**Product** HSGW

Specifies how an HSGW service should handle overload conditions.

**Privilege** Administrator **Command Modes** Exec > Global Configuration > Context Configuration > HSGW Service Configuration **configure > context** *context\_name* **> hsgw-service** *service\_name* Entering the above command sequence results in the following prompt: [*context\_name*]*host\_name*(config-hsgw-service)#

**Syntax Description policy overload { redirect** *address* **[ weight** *weight\_num* **] [** *address2* **[ weight** *weight\_num* **] ...** *address16* **[ weight** *weight\_num* **] ] | reject [ use reject-code { admin-prohibite | insufficient-resources } ] } default policy overload no policy overload [ redirect** *address* **[** *address2* **] ... [** *address16* **]**

#### **default**

Returns the command to it default setting of "reject" with the "admin-prohibited" code.

#### **no**

Removes a specified "redirect address" from this service.

#### **redirect address [ weight weight\_num ][ address2 [ weight weight\_num ]... address16 [ weight weight\_num ] ]**

This option enables a redirect policy for overloading conditions. When a redirect policy isinvoked, the HSGW service rejects new sessions with an A11 Registration Reply Code of 88H (unknown HSGW address) and provides the IP address of an alternate HSGW. This command can be issued multiple times.

*address*: The IP address of an alternate HSGW expressed in IPv4 dotted decimal notation. Up to 16 IP addresses can be specified either in one command or by issuing the redirect command multiple times. If you try to add more than 16 IP addresses to the redirect policy the CLI issues an error message. If you specify an IP address and weight that already exists in the redirect policy the new values override the existing values.

**weight** weight num: When multiple addresses are specified, they are selected in a weighted round-robin scheme. Entries with higher weights are more likely to be chosen. If a weight is not specified, the entry is automatically assigned a weight of 1 (default). *weight\_num* must be an integer value from 1 through 10.

#### **reject [ use reject-code { admin-prohibite | insufficient-resources } ]**

This option will cause any overload traffic to be rejected. The HSGW sends an A11 Registration Reply Code of 82H (insufficient resources).

**use-reject-code admin-prohibited**: When this keyword is specified and traffic is rejected, the error code admin prohibited is returned instead of the error code "insufficient resources". This is the default behavior.

**use-reject-code insufficient-resources**: When this keyword is specified and traffic is rejected, the error code "insufficient resources" is returned instead of the error code admin prohibited.

**Usage Guidelines** Policies can be implemented to dictate HSGW service behavior for overload conditions.

The system invokes the overload policy if the number of calls currently being processed exceeds the licensed limit for the maximum number of sessions supported by the system.

The system automatically invokes the overload policy when an on-line software upgrade is started.

Use the **no policy overload** command to delete a previously configured policy. If after deleting the policy setting you desire to return the policy parameter to its default setting, use the **default policy** command.

The chassis is shipped from the factory with the policy options overload disabled

#### **Example**

The following command configures the HSGW service to redirect overload traffic to two IPv4 addresses, one priority weighted *1* and the other priority weighted *5*:

**policy overload redirect 10.2.3.4 weight 1 10.2.3.5 weight 5**

# <span id="page-29-0"></span>**profile-id-qci-mapping**

Associates a configured mapping table for RP QoS Profile ID to LTE QoS Class Index (QCI) mapping with this service.

![](_page_29_Picture_378.jpeg)

**profile-id-qci-mapping table3**

# <span id="page-30-0"></span>**registration-deny**

Configures parameters related to registration rejection.

![](_page_30_Picture_524.jpeg)

**poorly-formed-request**

 $\overline{\phantom{a}}$ 

## <span id="page-31-0"></span>**retransmission-timeout**

Configures the maximum allowable time for the HSGW service to wait for a response from the eAN/PCF before it attempts to communicate with the eAN/PCF again (if the system is configured to retry the PCF), or marks the eAN/PCF as unreachable.

![](_page_31_Picture_480.jpeg)

The following command configures a retransmission timeout value of *5* seconds:

**retransmission-timeout 5**

### <span id="page-32-0"></span>**rsvp**

Configures resource reservation protocol (RSVP) parameters for this HSGW service in support of the network initiated QoS feature. **Product HSGW** Privilege **Administrator Command Modes** Exec > Global Configuration > Context Configuration > HSGW Service Configuration **configure > context** *context\_name* **> hsgw-service** *service\_name* Entering the above command sequence results in the following prompt: [*context\_name*]*host\_name*(config-hsgw-service)# **Syntax Description rsvp { max-retransmissions** *count* **| retransmission-timeout** *seconds* **} [ default | no ] rsvp { max-retransmissions | retransmission-timeout } default** Resets the maximum number of allowed retransmissions to the default value of 5 or the timeout setting to the default value of 3. **no** Disables the feature. **max-retransmissions count** Specifies the maximum retransmission count of RP control packets as an integer from 1 through 1000000. Default: 5 **retransmission-timeout seconds** Specifies the maximum amount of time (in seconds) to allow for retransmission of RP control packets as an integer from 1 through 1000000. Default: 3 **Usage Guidelines** Use this command to set RSVP parameters for this HSGW service in support of the network initiated QoS feature. **Example**

The following command configures the maximum number of retransmissions to *3*:

**rsvp max-retransmissions 3**

I

# <span id="page-33-0"></span>**setup-timeout**

![](_page_33_Picture_346.jpeg)

### <span id="page-34-0"></span>**spi remote-address**

Configures the security parameter index (SPI) between the HSGW service and the evolved Access Network/evolved Packet Control Function (eAN/ePCF). This command also configures the redirection of calls based on the PCF zone.

**Product** HSGW **Privilege** Administrator **Command Modes** Exec > Global Configuration > Context Configuration > HSGW Service Configuration **configure > context** *context\_name* **> hsgw-service** *service\_name* Entering the above command sequence results in the following prompt: [*context\_name*]*host\_name*(config-hsgw-service)# **Syntax Description spi remote-address {** *pcf\_ip\_address* **|** *ip\_addr\_mask\_combo* **} spi-number** *number* **{ encrypted secret** *enc\_secret* **| secret** *secret* **} [ description** *string* **] [ hash-algorithm { md5 | rfc2002-md5 } ] [ replay-protection { nonce | timestamp } ] [ timestamp-tolerance** *tolerance* **] [ zone** *zone\_id* **] no spi remote-address** *pcf\_ip\_address* **spi-number** *number*

#### **pcf\_ip\_address | ip\_addr\_mask\_combo**

*pcf\_ip\_address*:Specifiesthe IPaddress of the ePCF. *pcf\_ip\_address*is an IPaddress expressed in IPv4 dotted decimal notation or IPv6 colon separated notation.

*ip\_addr\_mask\_combo*: Specifies the IP address and mask bits of the PCF. *ip\_addr\_mask\_combo* must be specified using the form "IP Address/Mask Bits" where the IP address must in IPv4 dotted-decimal or IPv6 colon-separated notation, and the mask bits are a numeric value corresponding to the number of bits in the subnet mask.

#### **spi-number number**

Specifies the SPI which indicates a security context between the PCF and the HSGW as an integer from 256 through 4294967295.

#### **encrypted secret enc\_secret | secret secret**

Configures the shared-secret between the HSGW service and the PCF. The secret can be either encrypted or non-encrypted.

**encrypted secret** *enc\_secret*: Specifies the encrypted shared key (*enc\_secret*) between the PCF and the HSGW service. *enc\_secret* must be between 1 and 236 alpha and/or numeric characters and is case sensitive.

**secret** *secret*: Specifies the shared key (secret) between the PCF and the HSGW services. *secret* must be between 1 and 127 alpha and/or numeric characters and is case sensitive.

The **encrypted**keyword isintended only for use by the chassis while saving configuration scripts. The system displays the **encrypted** keyword in the configuration file as a flag that the variable following the **secret** keyword is the encrypted version of the plain text secret key. Only the encrypted secret key is saved as part of the configuration file.

#### **description string**

This is a description for the SPI expressed as an alphanumeric string of 1 through 31 characters.

#### **hash-algorithm { md5 | rfc2002-md5 }**

Specifies the hash-algorithm used between the HSGW service and the PCF. Default: md5

**md5**: Configures the hash-algorithm to implement MD5.

**rfc2002-md5**: Configures the hash-algorithm to implement keyed-MD5.

#### **replay-protection { nonce | timestamp }**

Specifies the replay-protection scheme that should be implemented by the HSGW service. Default: timestamp

**nonce**: Configures replay protection to be implemented using NONCE (Number ONCE).

**timestamp**: Configures replay protection to be implemented using timestamps.

#### **timestamp-tolerance tolerance**

Specifies the allowable difference (in seconds) between timestamps as an integer from 0 through 65535. If the difference is exceeded, the session will be rejected. If set to 0, timestamp tolerance checking is disabled at the receiving end. Default: 60

#### **zone zone\_id**

Specifies the different PCF zones to configure in HSGW service. Mapping of a zone-number to a set of HSGWs can be done per HSGW service basis.

*zone* id is an integer value from 1 through 32. A maximum of 32 PCF zones can be configured for a HSGW service.

**Usage Guidelines** An SPI is a security mechanism configured and shared by the PCF and the HSGW service. Please refer to *IETF RFC 2002: IP Mobility Support* for additional information.

Multiple SPIs can be configured if the HSGW service is communicating with multiple eAN/ePCFs.

#### Ú

**Important**

The SPI configuration on the PCF must match the SPI configuration for the HSGW service on the system in order for the two devices to communicate properly.

This command used with the **zone** keyword redirects all calls on the basis of PCF zone to the specific HSGW on the basis of parameters configured using the **policy pcf-zone-match** command.

#### **Example**

The following command configures the HSGW service to use an SPI of *256* when communicating with a PCF with the IP address *192.168.0.2*. The key that would be shared between the PCF and the HSGW service is *q397F65*.

#### **spi remote-address 192.168.0.2 spi-number 256 secret q397F65**

The following command creates the configured SPI of *400* for an PCF with an IP address of *172.100.3.200* and zone id as *11*:

I

**spi remote-address 172.100.3.200 spi-number 400 zone 11**

# <span id="page-37-0"></span>**ue-initiated-qos**

![](_page_37_Picture_458.jpeg)

## <span id="page-38-0"></span>**unauthorized-flows**

Configures the service to wait a specified number of seconds before triggering a QoS update to downgrade an unauthorized flow.

![](_page_38_Picture_434.jpeg)

**unauthorized-flow qos-update wait-timeout 30**

 $\mathbf I$ 

ı